# **RobotFramework-Exmaples Documentation**

*Release 1.0.0*

**Jeevan**

**Apr 17, 2018**

## Contents:

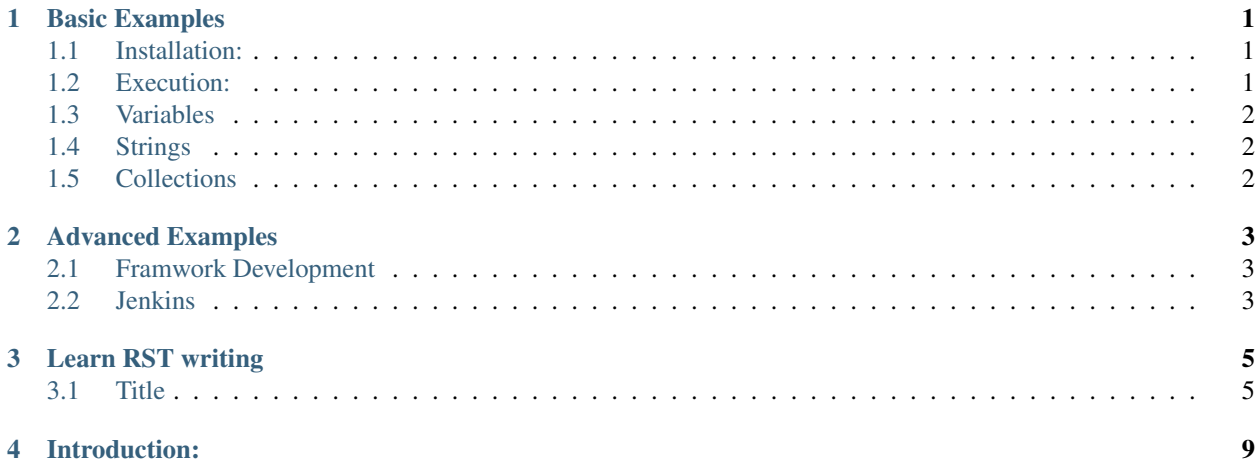

## CHAPTER<sup>1</sup>

### Basic Examples

<span id="page-4-0"></span>Basic Examples includes Variables,Strings,Collections,Process,DateTime,Selenium,Appium, Custom keywords,. . . ..more

### <span id="page-4-1"></span>**1.1 Installation:**

Below are the installation steps for RobotFramework and verification.

#### **1.1.1 Pre-requsites:**

"*Python* Make sure Python is installed in the System." If not installed then [Download Python](https://www.python.org/downloads/)

#### **1.1.2 Using PIP:**

pip install robotframework

#### **1.1.3 Installation Verification:**

pybot --version

E:\tools\robotframwework\RobotFramework-Examples\doc>pybot --version<br>C:\Users\jeevan\AppData\Local\Programs\Python\Python36-32\lib\runpy.py:125: RuntimeWarning: 'robot.run' found in sys.modules after import of<br>robot', but

### <span id="page-4-2"></span>**1.2 Execution:**

Robot files ends with extension .robot. Below is the command to run the robot files. pybot test. robot

## <span id="page-5-0"></span>**1.3 Variables**

- <span id="page-5-1"></span>**1.4 Strings**
- <span id="page-5-2"></span>**1.5 Collections**

# CHAPTER 2

## Advanced Examples

<span id="page-6-0"></span>Advanced exmaples includes Framwork integration, Jenkins,,....

## <span id="page-6-1"></span>**2.1 Framwork Development**

## <span id="page-6-2"></span>**2.2 Jenkins**

## CHAPTER 3

## Learn RST writing

<span id="page-8-0"></span>*italic*

bold

This  $\star$  character is not interpreted

This is how to create hyperlinks (see later) [OpenAlea wiki](openalea.gforge.inria.fr)

### <span id="page-8-1"></span>**3.1 Title**

#### **3.1.1 subtitle**

#### **subsubtitle**

#### 'Internal and External links'\_

[Python](http://www.python.org/)

- This is a bulleted list.
- It has two items, the second item uses two lines. (note the indentation)
- 1. This is a numbered list.
- 2. It has two items too.
	- jeevan
	- chaitanya
	- hellow
- 1. This is a numbered list.
- 2. It has two items too.

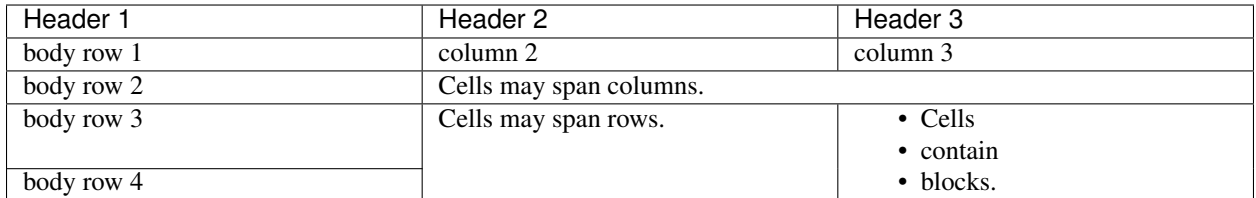

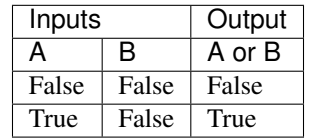

Then, write your text inserting the keywrod [Python](http://www.python.org/) . The final result will be as follows: Python .

and then insert this is a very very long text to include wherever needed.

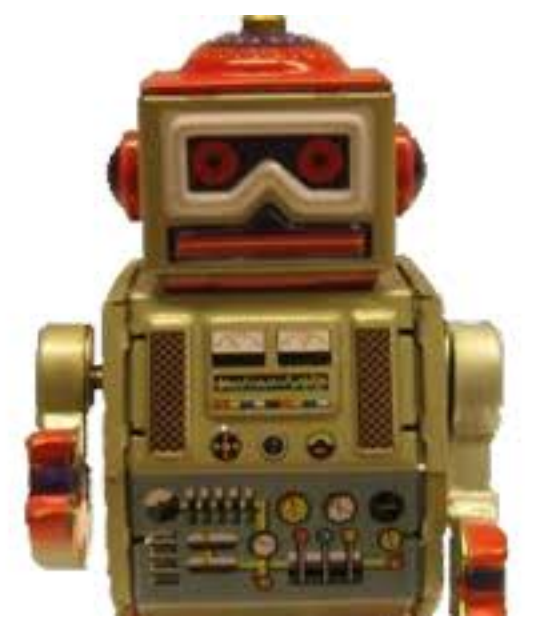

#### Your Topic Title

Subsequent indented lines comprise the body of the topic, and are interpreted as body elements.

#### Sidebar Title :subtitle: Optional Sidebar Subtitle

Subsequent indented lines comprise the body of the sidebar, and are interpreted as body elements.

#### See also:

This is a simple **seealso** note. Other inline directive may be included (e.g., math  $\alpha$ ) but not al of them.

Note: This is a simple seealso note. Other inline directive may be included (e.g., math  $\alpha$ ) but not al of them.

Warning: This is a simple seealso note. Other inline directive may be included (e.g., math  $\alpha$ ) but not al of them.

**Todo:** This is a simple **seealso** note. Other inline directive may be included (e.g., math  $\alpha$ ) but not al of them.

<sup>1</sup> **import math** <sup>2</sup> **print** 'import done'

## CHAPTER 4

#### Introduction:

<span id="page-12-0"></span>1. An introduction to Robot Framework <http://robotframework.org> © Copyright Nokia Networks Creative Commons Attribution 3.0 License 2. Fast facts

Generic test automation framework – Utilizes the keyword-driven testing approach – Suitable for both "normal" test automation and ATDD

Implemented with Python – Runs also on Jython (JVM) and IronPython (.NET) – Can be extended natively using Python or Java – Other languages supported via a remote interface Open source – Hosted on GitHub, Apache 2 license – Sponsored by Nokia Networks – Rich ecosystem and very active community

- 3. High level architecture
- 4. Simple keyword-driven syntax
- 5. Data-driven tests
- 6. Gherkin syntax
- 7. Higher level keywords
- 8. Simple test library API
- 9. Variables Easy to create: Override from the command line: variable BROWSER:IE
- 10. Tagging Free metadata to categorize test cases Statistics by tags collected automatically Select test cases to be executed Specify which test cases are considered critical
- 11. Clear reports
- 12. Detailed logs
- 13. Different test libraries Standard libraries Included in normal installation OperatingSystem, Screenshot, String, Telnet, XML, ... External libraries – Must be installed separately – Selenium2Library, SwingLibrary, DatabaseLibrary, AutoItLibrary, SSHLibrary, HTTPLibrary, ... Project and team specific libraries
- 14. Editor support RIDE Plugins for Eclipse, IntelliJ/PyCharm, SubLime, TextMate, Vim, Emacs, Brackets, Atom, ...
- 15. Easy integration Test suites are created from files and directories Trivial to store into any version control system Simple command line interface – Easy to start test execution by external tools Output also in XML format – All information in machine readable format – Outputs from different test runs can be combined Plugins for common CI and build tools – Jenkins, Ant, Maven
- 16. For more information Ecosystem front page <http://robotframework.org> Project pages [https://](https://github.com/robotframework/robotframework) [github.com/robotframework/robotframework](https://github.com/robotframework/robotframework) Quick Start Guide – [https://github.com/robotframework/](https://github.com/robotframework/QuickStartGuide) [QuickStartGuide](https://github.com/robotframework/QuickStartGuide) User Guide – <http://robotframework.org/robotframework/#user-guide> Demo projects – <http://robotframework.org/#documentation>